# **Sanctions Screening Webinar**

Didier BOLLAERTS, Asma BAURTALLY 9 ,10 & 11 JULY 2019

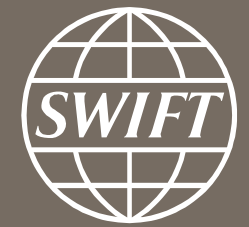

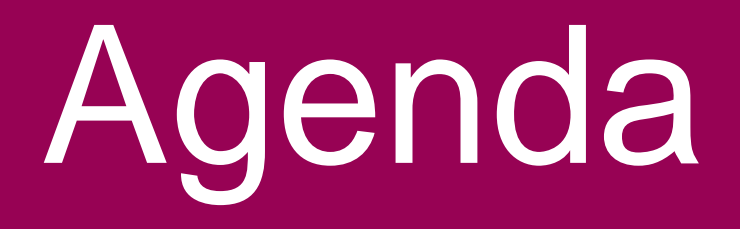

1. WebAccess migration – \*Mandatory Change\*

- 2. New Sanctions lists & New Categories & Message types– \*Enhancement\*
- 3. Screening & industry best practices

 $\overline{\bigcirc}$ 

## **1- Web Access Migration to simplify access to SWIFT Platforms Mandatory.**

**Why:** Streamline access to SWIFT services & prepare for S-connect migration

**How you can get ready:** Configure your firewall to allow connection to the new IP addresses ( as in the KB below) – starting from **July**

### **Migration delivery date:** by end of Q3

**What changes:** the login /authentication process New single URL for *Test* Sanctions Screening (*MV-SIPN & Internet access*) [https://sanctionsscreeningtest.browse.swiftnet.sipn.swift.com](https://sanctionsscreeningtest.browse.swiftnet.sipn.swift.com/) New single URL for *Live* Sanctions Screening (*MV-SIPN & Internet access*) [https://sanctionsscreening.browse.swiftnet.sipn.swift.com](https://sanctionsscreening.browse.swiftnet.sipn.swift.com/)

**What does not change:** The portal and all your configuration & settings

**More info: Please refer to the Knowledge Base** <https://www2.swift.com/kb/#/tip/5023282>

## **2-1 New Sanctions lists on Sanctions Screening**

### **Action:** Review this list of **new** and **available** lists to see if any should be added?

- Indian Ministry of Home Affairs (*IMHA*)
- Thai Anti-Money Laundering Office (*TAMLO & TAMLO-UN*)
- South Korea Financial Services Commission (*FSC-SK*)
- South Korea Ministry of Strategy and Finance (*MSOF*)
- South Korea Ministry of Strategy and Finance (*US EO13572*) (*SKOR*)
- UN Other Measures (*UNOM*)
	- ( *Relates to asset freeze applying to North Korean vessels & DE-FLAGGED & Prohibited port entry* )

**For more information please consult the inventory of lists:** 

Link: [https://www2.swift.com/knowledgecentre/publications/sanc\\_scrn\\_inv\\_list/](https://www2.swift.com/knowledgecentre/publications/sanc_scrn_inv_list/)

## **2-2 New Categories & Message types (Copy option)**

A set of new categories have been added:

- **FX and Commodities** (Categories 3 and 6 all messages type screened by default – both categories included)
- **Securities** (subset of MTs from category 5 \* )
	- \* *Restricted* **Securities** *messages are : MTs 502, 503, 509, 513, 514, 515, 516, 517, 518, 519, 527, 530, 540, 541, 542, 543, 558, 559, 565, 578, 586, 592, 595, 596, 598, 599*
- **Cash Management & Customer status** (subset of MTs from category 9 \* )
	- \* *Restricted C***ash Management & Customer status messages** : MTs 910, 992, 995, 996, 998, 999
- **New Trade message types** SWIFT STANDARD RELEASE *New Trade message types are available within Sanctions Screening :* MT708, MT744, and MT759

# **How to create a new e-order to screening additional Message**

## **Types:**

### **Step 1**

Go to the SWIFT com [\(www.swift.com\)](http://www.swift.com/) and open the correct change e-order form for Sanctions Screening.

## **Step 2**

Complete the e-order and confirm the new configuration within the change e-order form.Screenshots on the right.

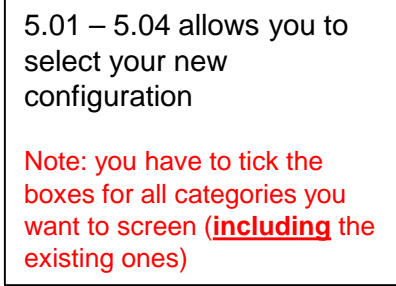

#### Sanctions Screening change

#### Enter the requested information

The orange arrow icon  $\blacktriangleright$  indicates mandatory fields

Please use below form to change your Sanctions Screening service subscription. For more information about Sanctions Screening over SWIFT service, see the Sanctions Screening over SWIFT Service Description

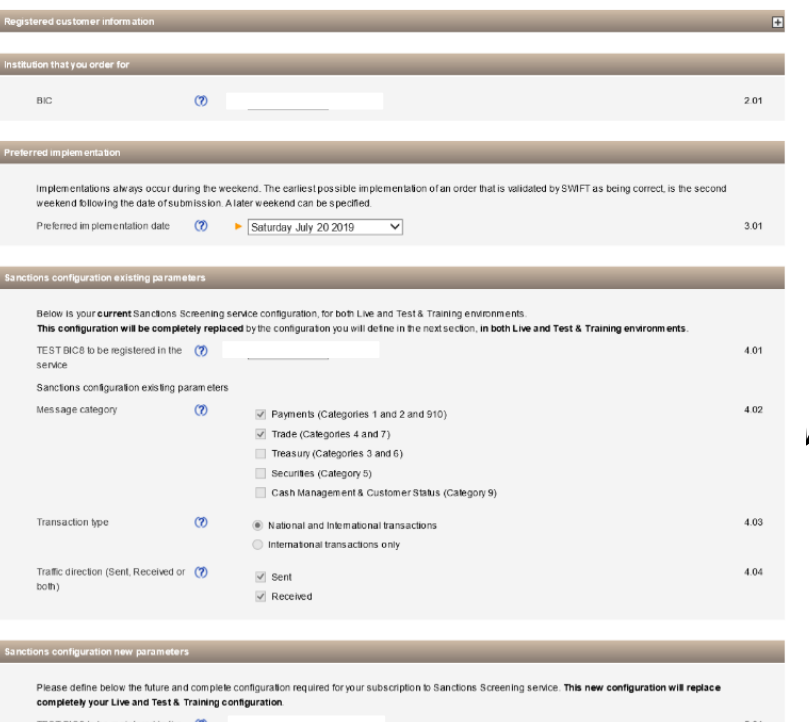

TEST BIC8 to be registered in the (?) 5.01 service 5.02 Message category  $\infty$ I M Payments (Categories 1 and 2 and 910)  $\sqrt{ }$  Trade (Categories 4 and 7) Treasury (Categories 3 and 6) Securities (Category 5) Cash Management & Customer Status (Category 9) Transaction type 5.03  $(2)$  $\blacktriangleright$   $\bigcirc$  National and International transactions International transactions only Traffic direction (Sent, Received or (?)  $5.04$  $\blacktriangleright$   $\blacktriangleright$  Sent both)  $\sqrt{ }$  Received

 $4.01 - 4.04$ shows your existing configuration Screening & Industry Best practices

## **Very Important Notes on Alert Management Workflow**

- **Standard workflow:** L1 users review alerts and decide if they should be released or escalated. If the L1 user suspects a true hit, the payment will be escalated for further investigation by L2.
- **4-eye workflow:** Both the L1's decision to release and reject MUST be approved by L2 user.

An institution **should never select both workflows** (4-eye workflow & standard workflow). If both workflows are selected **no alerts will be visible for L2 user and the message cannot be actioned.** 

## **Important Notes on the Hit Reduction Rules**

- **1- Vessel Rule for Payments** *(VPSUCP/VPSUCN).*
- The purpose of this rule is to suppress the hits on Vessel names if found in specific payment messages (below), (FIN Cat 1 and 2 messages)
	- *MTs 101, 102, 102 STP, 103, 103 STP, 103 REMIT, 104, 107, 110*
	- *MTs 202, 202 COV, 205, 205 COV*
	- *MT 910*

This rule will suppress alerts unless the hits are found in specific fields, namely: field 70 & field 72

## **2- Vessel Rule for Trades (***VTSUCP/ VTSUCN***)**

- The purpose of this rule is to suppress the hits on Vessel names if found in specific trade messages. **(FIN Cat 4 and 7 messages)**
	- *MTs 400, 410, and 412*
	- *MTs 700, 710, 720, 734, and 750*

This rule will suppress alerts unless the hits are found in specific fields, namely: Field 46A, field 77J & field 72

## **Important Notes on the Hit Reduction Rules** Highly used in industry

## **3- Standard Reference Field (SRSUCP/ SRNBCP) (Copy option only)**

• The purpose of this rule is to suppress (or to set to non-blocking) the hits that appear in field 20 Sender Reference, or in one of its variants fields :

20C or 20D, for all the FIN messages

## **4- Related Reference Field (RRSUCP/ RRNBCP) (Copy option only)**

• The purpose of this rule is to suppress (or to set to non-blocking) the hits that appear in field 21 Related Reference or in one of its variants fields: 21A, 21B, 21C, 21D, 21E, 21F, 21G, 21N, 21P, 21R for all the FIN messages

For more information, please refer to the *Hit Reduction Rules User Guide*

## **Important Notes on the Exception list creation**

The creation of an exception list helps to *reduce the volume of false alerts*, so more focus can be allocated on the remaining fewer alerts.

It is recommended to regularly review the results generated by the XML screening report. This reflects the subset of messages for which alert, either in blocking or non blocking mode, were raised. This can assist in raising new exceptions.

We recommend a regular review of the exception list, to ensure of its continued effectiveness in preventing false positives being raised.

#### **For more information, please refer to the Knowledge Base :**

Exception List usage guidelines<https://www2.swift.com/kb/#/tip/5017682>

## **XML screening report**

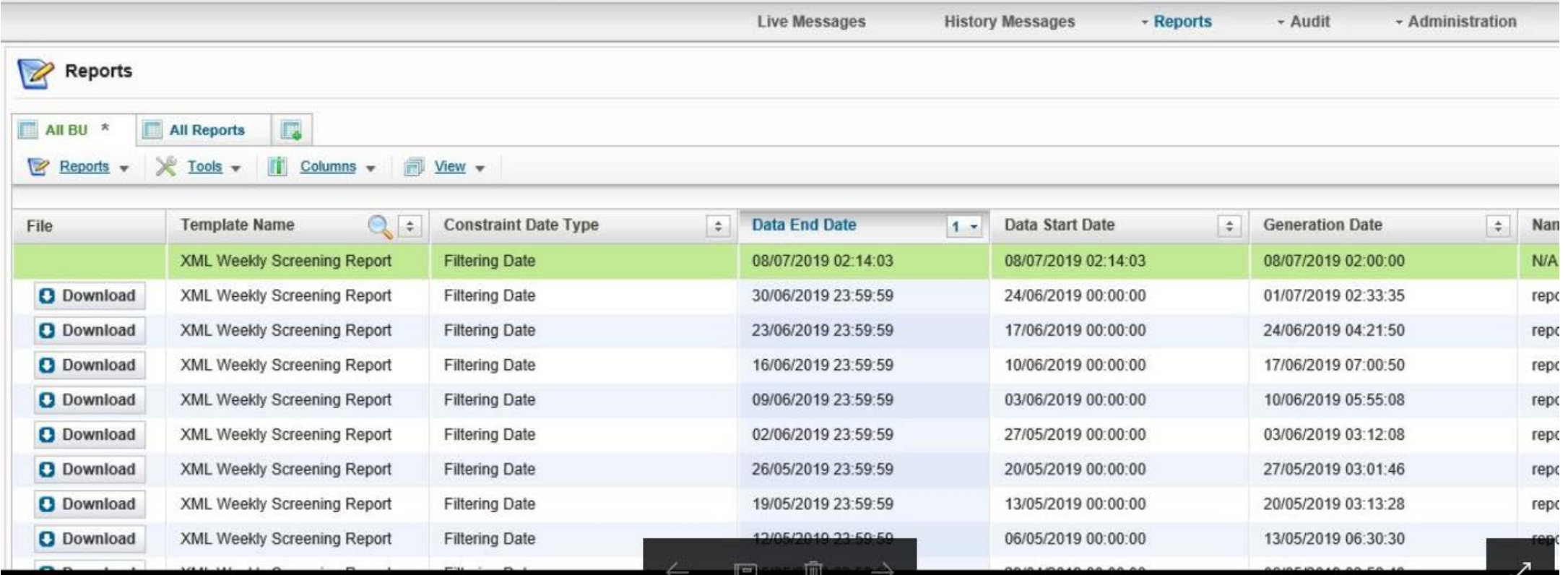

**For more information, please refer to the Knowledge Base:**  https://www2.swift.com/kb/#/tip/5020966

## **Example 1:**

72:/INS/PAY BY WIRE

 $-\}$ {5:{PDE:}}

{1:F01ZYFSBEB0AXXX7911546264} {2:I103ZYFTBEB0XXXXN} {4:  $\cdot$ 20 $\cdot$ test00001  $-23B$  CRED :32A:140423AUD5000. :33B:AUD5000.  $:50K/101020000297152$ **ALI ZOMOROUD** Summerside, Prince Edward Island Canada :57A:  $ZYFSBERX164$ :59:/FR123456789123456789 Esteve Perpinya Perpinya :Girona Cnain 70:CUSTOMER SAID SOMETHING  $71A:OUR$ 

OFAC7890 ID : Jarraya Khalil (a.k.a "Said") is matching on all free text tags that contains " SAID", *"for example : customer said"*.

This is matching to OFAC entry only.

Exception: SAID will not work!

To create an *effective exception* on this record, the following needs to be done:

Reference: Common words Exception: SAID SOMETHING Eliminate only IDs: OFAC7890

## **From Sanctions Screening portal**

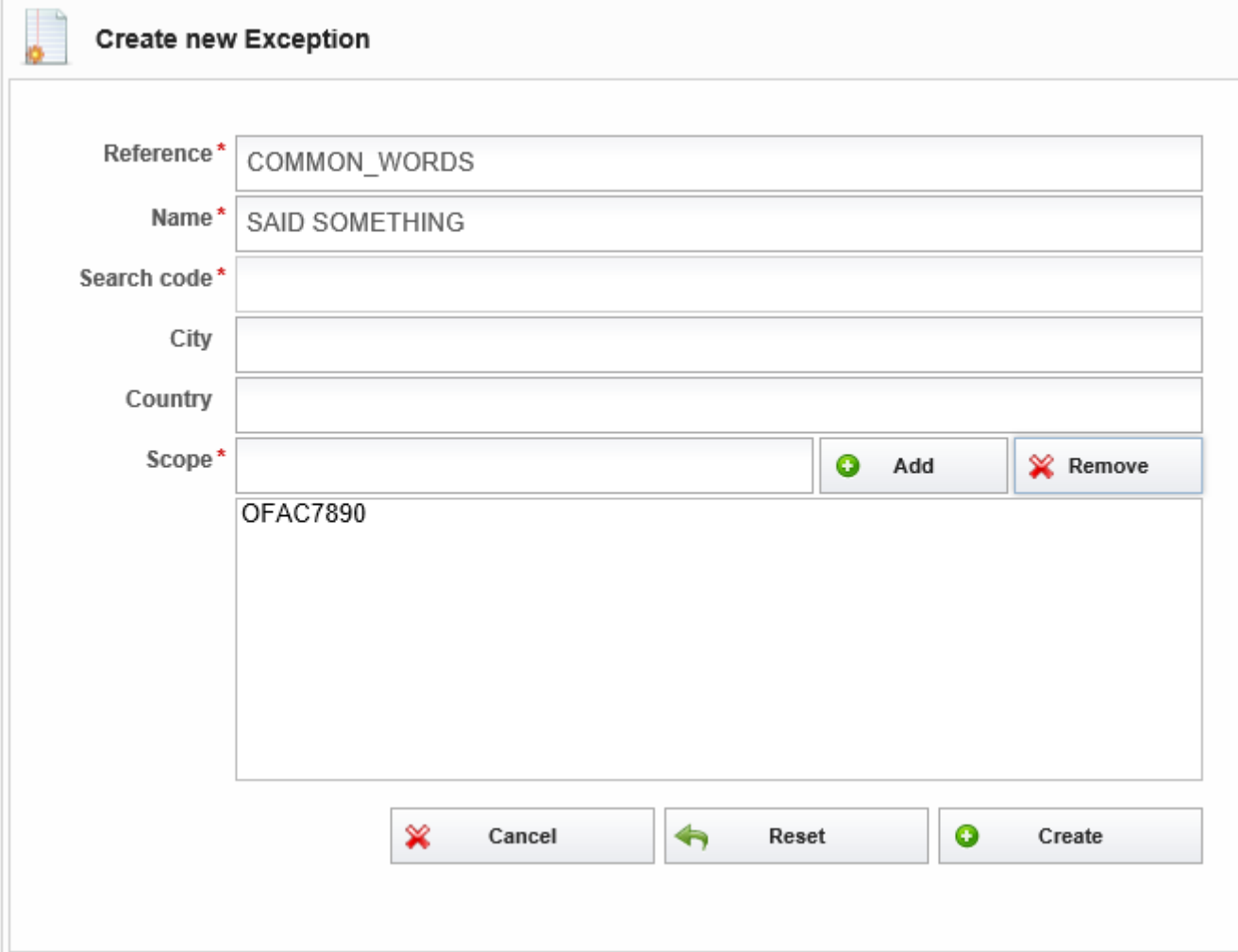

## **Example 2:**

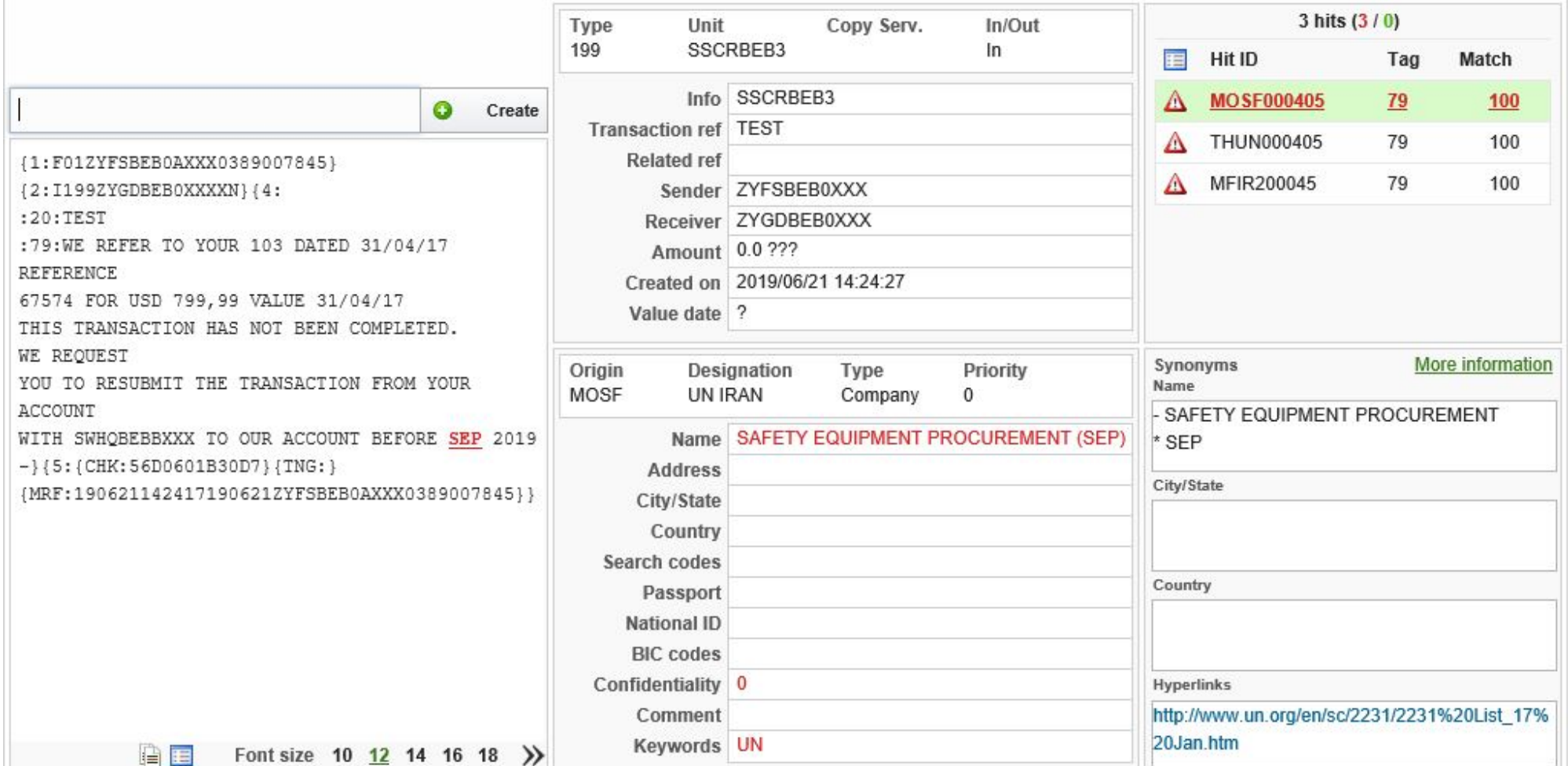

## **From Sanctions Screening portal**

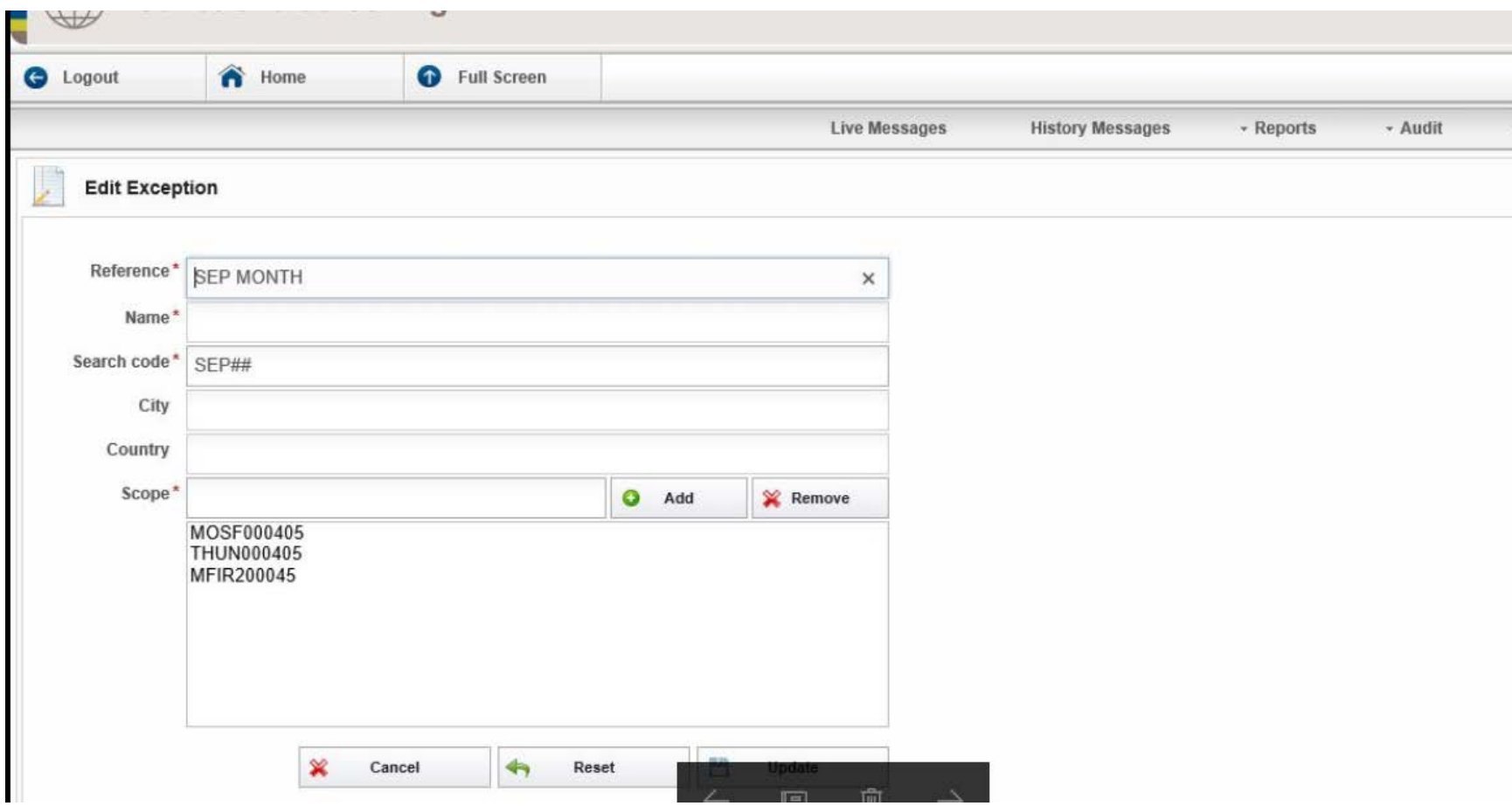

## **Industry- Best Practices**

Annual review to assess the effectiveness of Sanctions Screening Controls, this includes:

- **Institution & customer base jurisdictions:** Are there new regulations to comply? New clients within new countries to deal with ? Domestic or international?
- **New products & services offered by institution :** Cross border transactions or trade related products
- **The volume of transactions & distributions channels**

**Depending on the risk appetite of the FIs regular monitoring & control need to be put in place.** 

# **How to get information on SWIFT**

## **Operational status notifications**

1- at least one contact within the institution *MUST be registered to SWIFT.COM and subscribed to Sanctions Screening Operational status notifications.*

*2- Customers MUST maintain their users contact details to ensure continuous access to latest operational notifications.* 

#### *Notifications can be either by email AND/OR SMS*

This will be reflected in the service description and other clients documentations.

How to subscribe:

[Link to ACCESS: https://www2.swift.com/idm/myinfo/notifications.faces](https://www2.swift.com/idm/myinfo/notifications.faces)

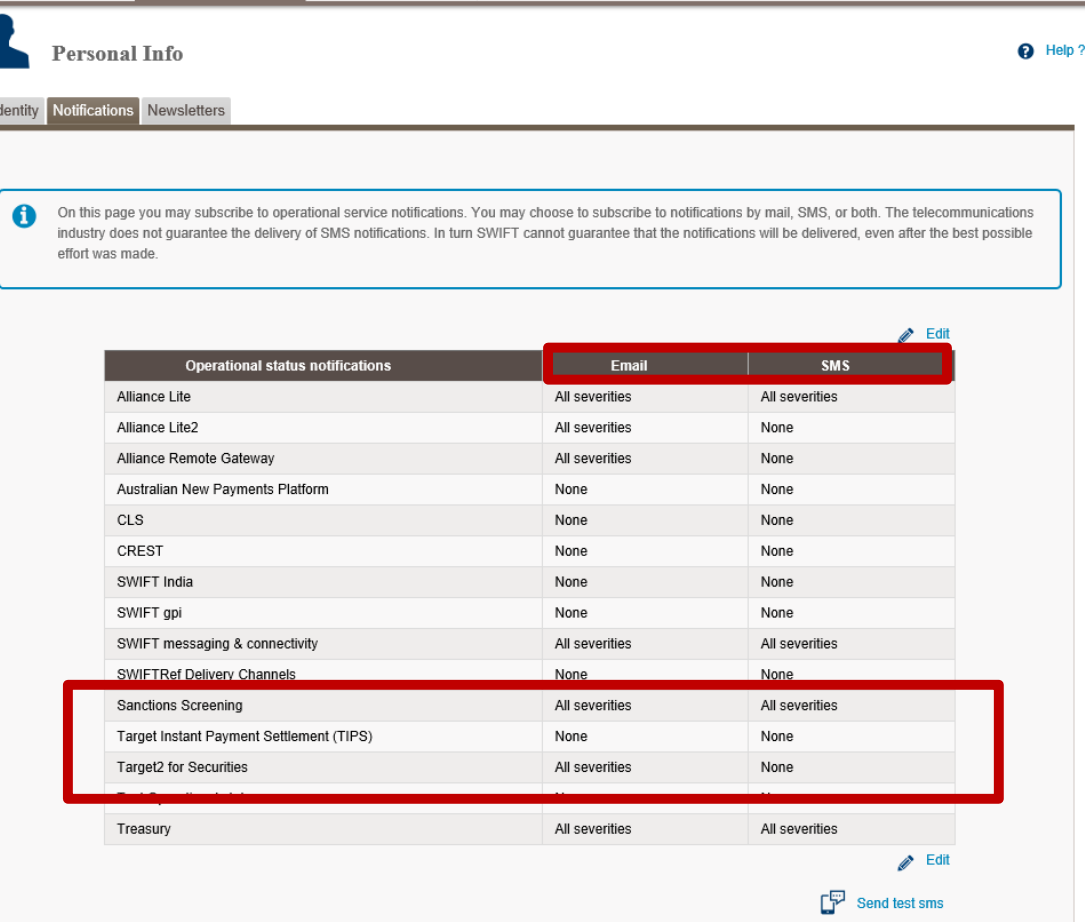

Online Help

**Admin Function** 

## **Public sanctions lists update notifications**

To receive notifications from public sanctions lists, change and check the source of list :

Link:

[https://www2.swift.com/sanctions\\_lists](https://www2.swift.com/sanctions_lists)

*A SWIFT.COM- access is mandatory to access this report*

#### Public sanctions lists update

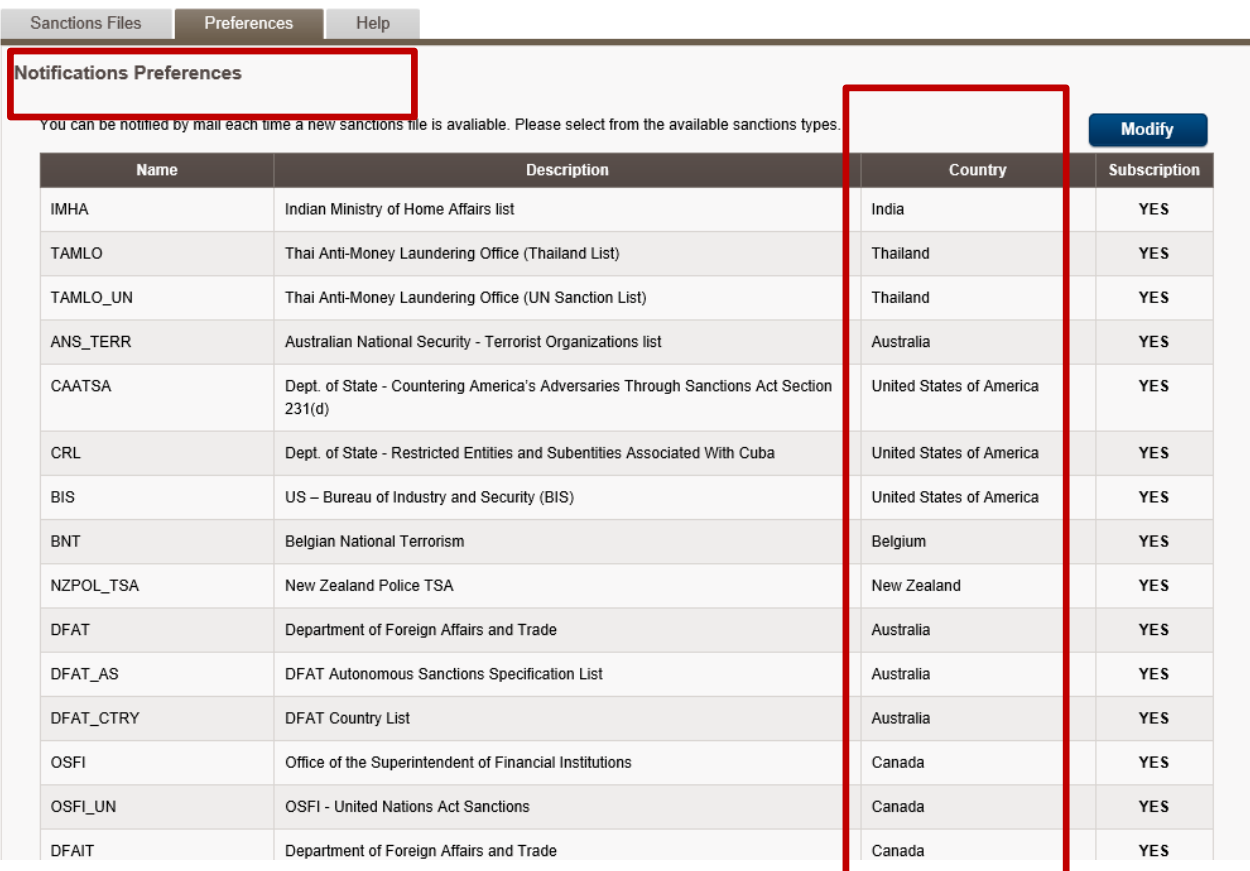

## **Online Training Modules - SWIFTSmart**

There are TWO modules that have been created on SWIFTsmart:

- **1-** *Sanctions Screening introduction*: This includes the following:
- Workflows & User roles
- Sanctions Screening Web Interface
- Sanctions Lists (public and Commercial lists)

[SWIFT Smart Introduction to Sanctions Screening Module](https://swiftsmart.swift.com/Saba/Web_spf/EU1PRD0018/common/ledetail/cours000000000033162) 

- **2** *Compliance policy module*, this covers the following:
- Message Type Management
- Sanctions List Management
- Private List Management

SWIFTSmart [Compliance policy Module](https://swiftsmart.swift.com/Saba/Web_spf/EU1PRD0018/common/ledetail/cours000000000029360)

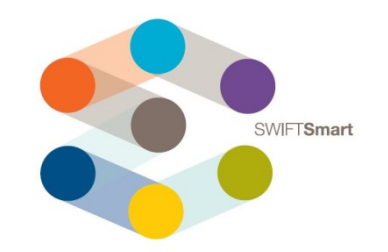

#### $\boxed{\bigcirc}$

## **Topic to cover for next webinar**

- **1-** Private list : Creation for : Company, country, individual
- **2-** Reporting : How to use these reports to create exceptions, interpret the data
- **3** Why not do both !
- **4-** Other topics of your interest

If there are others topics you would like to learn more about or have more questions

• **Asma BAURTALLY** 

**[Asma.BAURTALLY@swift.com](mailto:Asma.BAURTALLY@swift.com)**

• **Didier BOLLAERTS [Didier.BOLLAERTS@swift.com](mailto:Didier.BOLLAERTS@swift.com)**

## **Additional collateral**

- [Sanctions Screening Service Documentation Set](https://www2.swift.com/knowledgecentre/products/Sanctions%20Screening)
- **[Getting Started](https://www2.swift.com/knowledgecentre/publications/sanc_scrn_get_st/)**
- [Inventory of Lists](https://www2.swift.com/knowledgecentre/publications/sanc_scrn_inv_list/)
- [Service Description](https://www2.swift.com/knowledgecentre/publications/sanc_scrn_sd/)
- [User Guide](https://www2.swift.com/knowledgecentre/publications/sanc_scrn_ug/)
- Hit Reducing Rules User Guide
- [SWIFT Smart Introduction to Sanctions Screening Module](https://swiftsmart.swift.com/Saba/Web_spf/EU1PRD0018/common/ledetail/cours000000000033162)
- SWIFTSmart [Compliance policy Module](https://swiftsmart.swift.com/Saba/Web_spf/EU1PRD0018/common/ledetail/cours000000000029360)
- How to become a SWIFT.COM user: <https://www2.swift.com/search/kb/fetchTip.faces?tip=5019388>

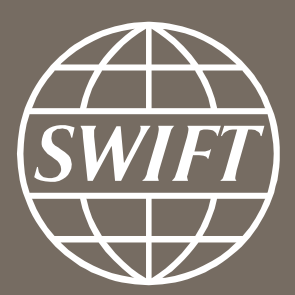

www.swift.com